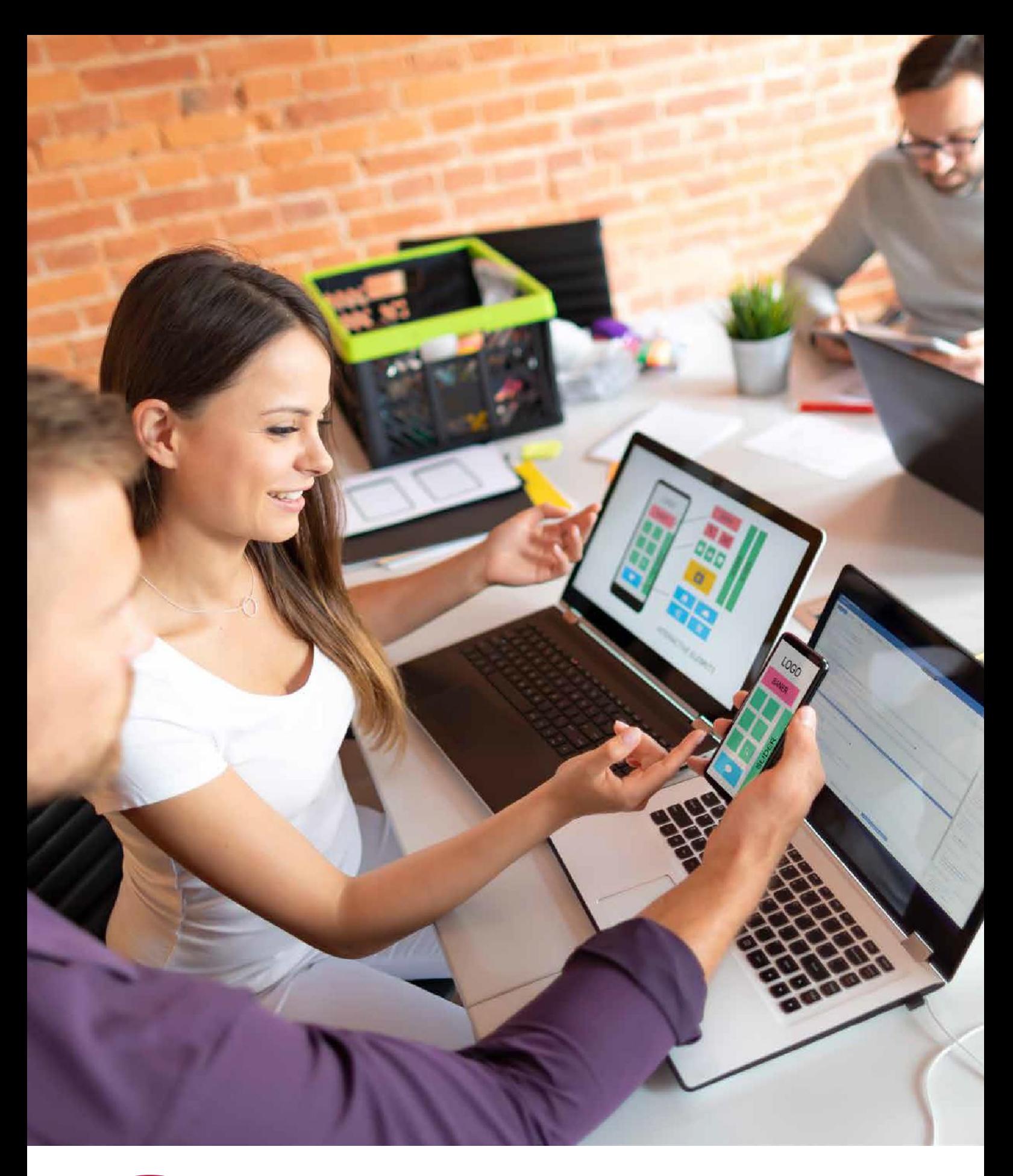

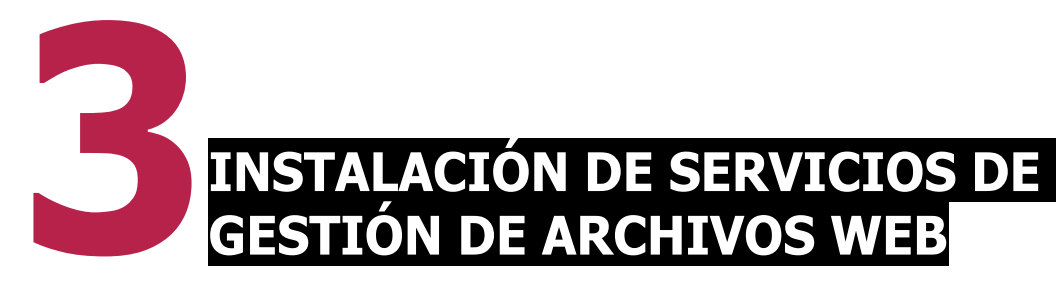

#### **3.1. APLICACIONES DE GESTIÓN DE ARCHIVOS WEB**

Disponemos de varios servicios de almacenamiento web especializados, dependiendo del uso que le demos a la distinta información que queramos guardar en la nube.

Algunos son bastante recomendables a la hora se sincronizar las carpetas disponibles en el escritorio, mientras que otros lo son para compartir y organizar fotos, realizar colecciones de música, gestionar de documentos, etc.

#### • **Sincronización de ficheros en la nube**

Son servicios que tienen reservado un espacio (varios *gigabytes*)

para el almacenamiento de la información y sincronización de las diferentes carpetas.

Algunos de ellos, se encuentran integrados en el escritorio, como

Amazon, iCloud, Dropbox, Google Drive, etc.

#### **3.2. TIPOS DE APLICACIONES DE GESTIÓN DE ARCHIVOS WEB**

## **Almacena y escucha música en la web**

A la hora de escuchar la música que tengamos almacenada en la web, contamos con una serie de servicios para escucharla en *streaming* (en tiempo real). Por ejemplo:

- **Google Play Music**: servicio que ofrece todo tipo de contenido, como música, películas, juegos, etc. Nos permite almacenar y escuchar música offline.
- **Amazon Music**:en2007salióalmercadolaplataformademúsicadelaempresaAmazon.Tieneuncatálogo disponible para distintas plataformas como MacOs, iOS oAlexa.

Este reproductor (anteriormente llamado Could Player) está integrado con Prime y tiene servicios ilimitados.

• **iTunes**: herramienta que gestiona todo tipo de documentos de audio y vídeo en el sistema operativo Mac IOS de la empresa Apple, que tiene una perfecta sincronización entre todos sus productos: **iPhone**, **iPad** y los diferentes **ordenadores de sobremesa** y **portátiles**. Se llega incluso a poder gestionar a través de una televisión con adaptador web **Apple TV**.

A corto plazo, esta herramienta se integrará en otras tres apps: Apple Music, Apple Podcast y Apple TV.

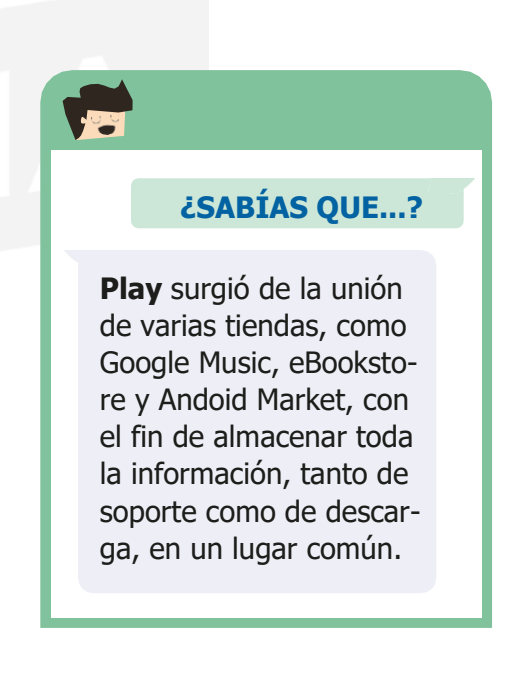

**PARA + INFO** Debido a su buen funcionamiento, permite descargarlo para cualquier sistema operativo, aunque siempre orientado a la sincronización con algún producto deApple.

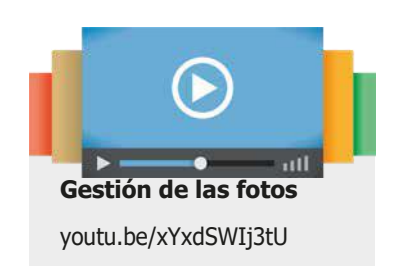

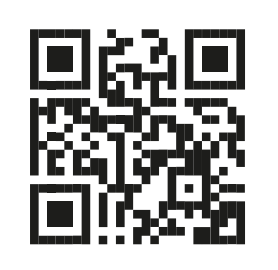

# **Gestión de fotos en la web**

Una de las acciones más comunes hoy en día es hacer una gran cantidad de fotografías, a través de las cámaras digitales y los móviles.

Gracias a los sistemas de almacenamiento de la web, solemos tener copias de seguridad de dichas fotos.

#### Por ejemplo:

- Si utilizamos iPhone, tenemos las copias almacenadas en el iCloud.
- Si utilizamos el sistema operativo Android, el sistema de almacenamiento en la web se realizará en

Google Drive.

DropBox es otro sistema de almacenamiento que también permite cargar las fotos de forma automática a través de la aplicación disponible para Android.

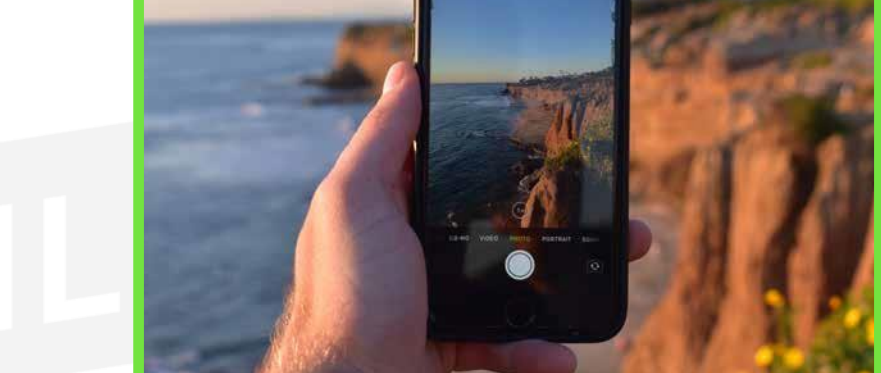

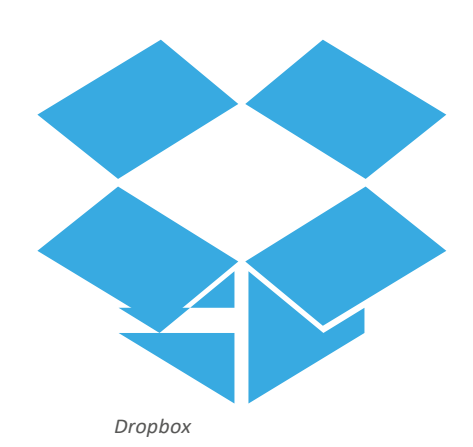

La verdad es que existen bastantes alternativas que para gestionar fotos a través de internet por lo que, a continuación, vamos a citar dos de las opciones más utilizadas:

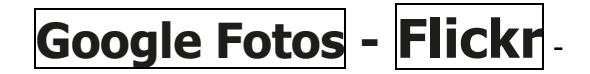

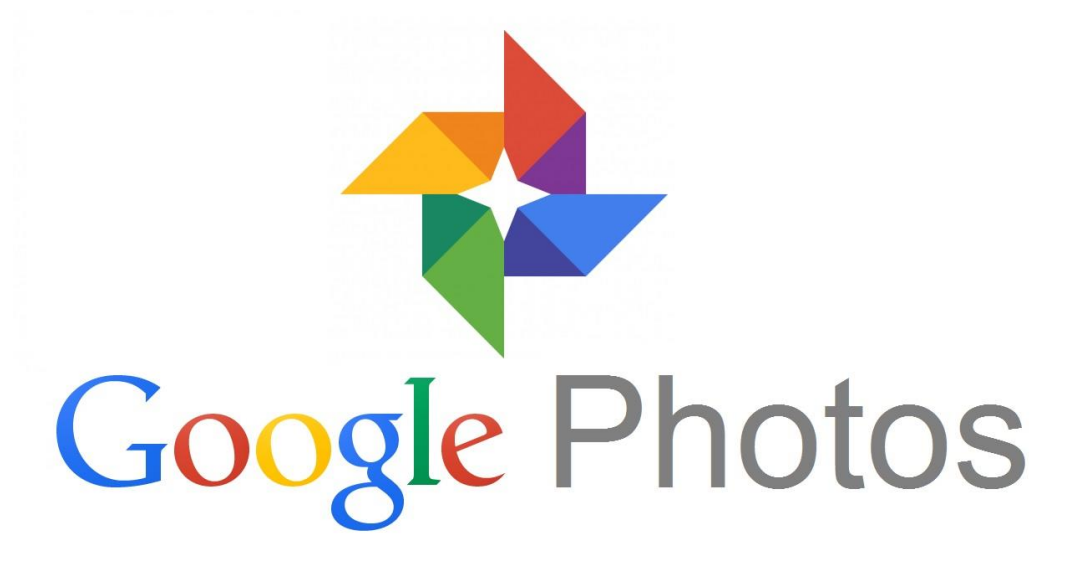

**Google Fotos**: servicio que almacena fotos de Google y que está basado en almacenar, en una misma carpeta, una gran cantidad de fotos que tienen la posibilidad de mostrarse como diapositivas.

> También es posible descargarlas o compartirlas mediante correo o enlaces desde internet.

Tema 3. Instalación de servicios de gestión de archivos web

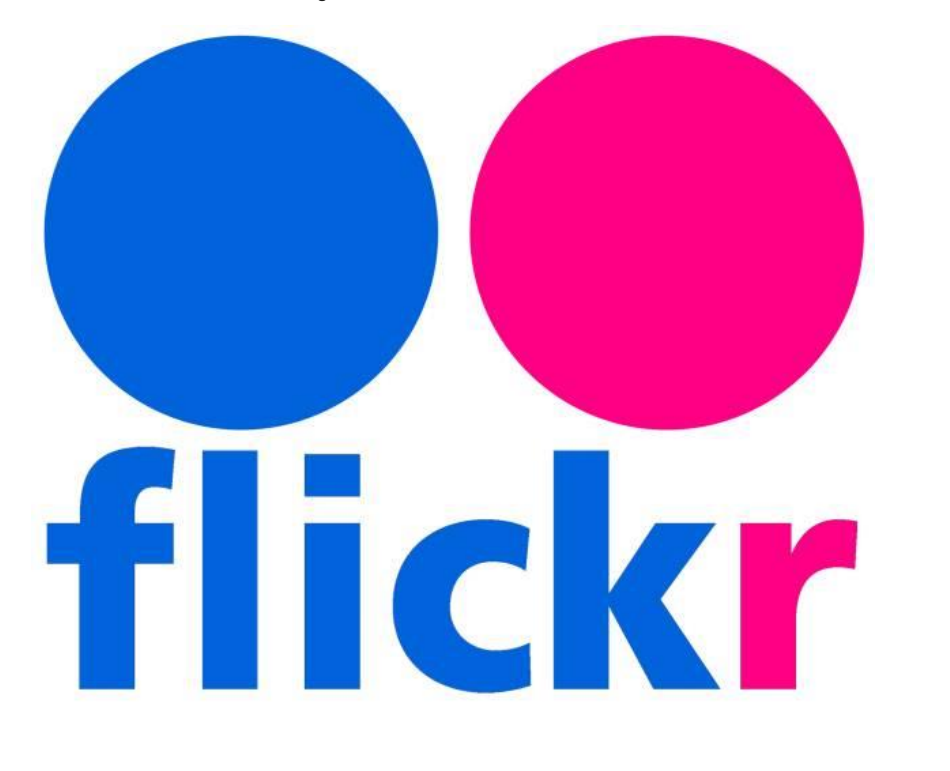

• **Flickr**: es uno de los servicios de almacenamiento de imágenes más conocidos, pues permite compartir todo tipo de fotos y vídeos tanto de forma pública como privada.

Nos deja compartir la información con una comunidad de usuarios y que comentarla con ella.

Además, cuenta con una de las marcas de imágenes más modernas del mundo, por lo que es bastante utilizada por muchos profesionales.

Ambas ofrecen unas prestaciones bastante parecidas. **Google Fotos** cuenta con una serie de herramientas para subir fotos en un ordenador y en la página web.

Y la versión de pago de Flickr tiene un módulo de estadísticas gracias al cual podemos conocer cuáles son las fotos preferidas de los usuarios.

# **Gestión de vídeos en la web**

Entre los distintos servicios web que permiten el almacenamiento de vídeos, encontramos:

### **YouTube – Vimeo - Dailymotion**

- **YouTube**: es un servicio de Google que, posiblemente es el que cuenta con una de las mayores comunidades de vídeos que existe.
- Dispone de distintas funciones entre las que se encuentran:
	- búsqueda de vídeos, subir y compartir archivos propios con los demás usuarios, valorar los vídeos publicados, etc.
	- YouTube tiene además la opción de alqui- lar películas para verlas en nuestro ordenador o móvil.
- **Vimeo**: es bastante sencillo de utilizar <sup>y</sup> ofrece la posibilidad de cargar vídeos de diferentes formatos.

Cuenta con una serie de herramientas que podemos aplicar para que se vean correctamente (HD, 3D, etc.) y dispone de unos controles de privacidad para seleccionar los usuarios que van a poder acceder a ellos.

• **Dailymotion**: ofrecenumerosas subidas de vídeosHD y 3D.

Sigue las subidas de gente y tiene posibilidad de compartirlasdistintas opinionesenlosforos.Esaccesible desde casi todos los dispositivos.

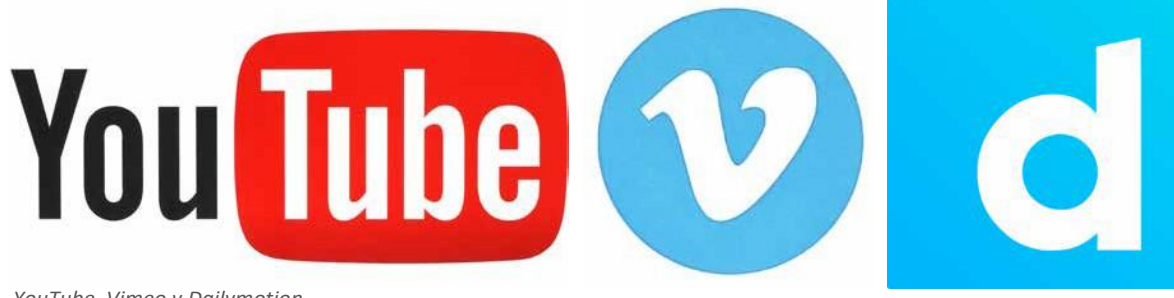

*YouTube, Vimeo y Dailymotion*

### **3.3. INSTALACIÓN Y CONFIGURACIÓN APLICACIONES GESTION DE ARCHIVOS**

En esta unidad formativa, nos centramos en el gestor de archivos de la empresa Google, denominado Google Drive.

Para este caso en particular, no necesitamos un proceso de instalación,

- ya que se realiza de forma online: si accedemos a la página web con nuestras credenciales (usuario y contraseña),
- ya podemos utilizar esta herramienta.

Para ver un ejemplo, vamos a llevar a cabo la instalación de otro gestor de archivos como es

 $\mathsf{DROPBOX}$ , que también es bastante utilizado en el mundo laboral.

 $DropBox$  es una herramienta software que gestiona y sincroniza todos los dispositivos informáticos mediante una carpeta.

Es uno de los gestores de archivos más utilizados, debido a su sencilla utilización.

1.**NoscreamosunacuentaenDropBox**para reservar un espacio en nuestro discovirtual en:

h[ttps://ww](http://www.dropbox.com/es_ES/)w.d[ropbox.com/es\\_ES/](http://www.dropbox.com/es_ES/)

Una vez rellenada la información del formulario, ya podemos acceder a él y gestionarlo. Para organizar este espacio virtual, utilizaremos carpetas que clasifiquen la información de forma ordenada.

Solo nos faltaría subir los archivos o sincronizar el dispositivo mediante una aplicación cliente de DropBox que nos facilitase la transmisión de dichos archivos entre el dispositivo real y el disco virtual en la nube.

El único inconveniente, por tanto, de este proceso es la necesidad de instalar una herramienta cliente en el dispositivo físico.

2. **Instalación de una aplicación cliente de DropBox**. En la misma página que indicamos en el apartado anterior y ya con una cuenta creada, podemos descargarnos de forma gratui- ta esta herramienta. Mediante un proceso de instalación rutinario, sincronizamos nuestro equipo con el disco en la nube.

3. **La gestión básica**. Esta herramienta de gestión de DropBox permite sincronizar tanto la inserción de nuevos archivos como la modificación de estos, ya que el proceso de instalación se sincronizará de forma automática cada cierto periodo de tiempo.

Estos rasgos se pueden configurar en la misma página web.

Mientras que el archivo se esté subiendo, va a aparecer un icono azul que indica el estado.

Una vez que finalice este proceso de sincronización y, por tanto, ya esté disponible en la nube, aparecerá un icono con la tilde en verde.

**IRECUERDA!** 

Estos gestores de archivos cuentante en ación con otros u<br>con unas herramientas de seguri-<br>dad que ayudan a que la información almacenada en sus servidores esté protegida ante cualquier amenaza. Apartado que desarrollaremos más adelante.

4. Otra de las opciones que tenemos es la de compartir la información con otros usuarios DropBox,

### **3.4. ADMINISTRACIÓN DE APLICACIO-NES DE CORREO WEB:**

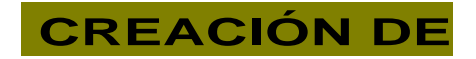

- **USUARIOS.** 

- **PERMISOS.**

- **TIPOS DE USUARIO**

En esta unidad formativa, nos estamos centrando en **Google Drive** como gestor de archivos en la red.

Es costumbre, tanto en este como en otros, que las

credenciales de usuarios y contraseñas sean los datos necesarios para hacer uso del programa.

Al tener una cuenta de usuario, ya tenemos disponibles todas las herramientas de Google para trabajar: tanto herraientas ofimáticas o correos,

Como

gestores de archivos, redes sociales o calendarios.

Para crear una **cuenta de usuario**, solo es necesario rellenar un formulario como el que se muestra a continuación:

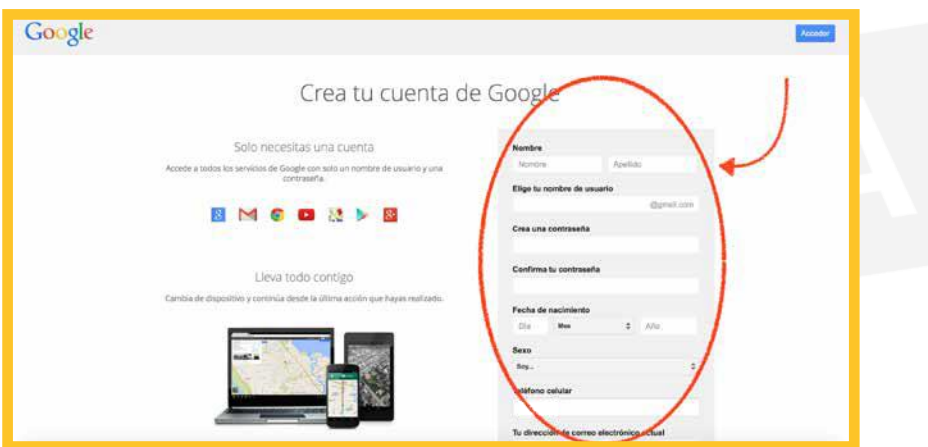

En las herramientas de *Google*, no hay diferencias de tipos de usuarios, pero sí que existen permisos.

El usuario que es el propietario del archivo es el administrador de los permisos sobre

otros usuarios  $\rightarrow$  de este fichero.

1. **Edición**: Hace posible que el usuario pueda escribir y realizar modificaciones en el documento.

Estas funciones las tiene el propietario y cualquier persona a la que le conceda este permiso.

- 2. **Visualizar**: Solo puede realizarla lectura del documento.
- 3. **Comentar**: Puede realizar comentario al respecto, pero no modificar el documento.

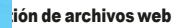

### **3.5. SEGURIDAD DEL GESTOR DE ARCHIVOS**

La seguridad en los programas de administración de archivos en la nube se asemeja a la que hay que mantener en un sistema informático, solo con la diferencia de no tener ningún equipo servidor de almacenamiento, ya que no sabemos la localización de los datos.

Nodisponemos de mantenimiento hardware.

En estos gestores de archivos se utilizan herramientas de monitorización como herramientas de seguridad en el programa.

De esta forma se protege uno de los aspectos más a tener cuenta en estos tipos de programas:

el **flujo de archivos** tanto de : entrada como de salida.

La protección de información crítica frente

al robo, filtración y eliminación de **datos** es un aspecto importante a la hora de pensar en la seguridad.

Mantener un sistema seguro hace que las operaciones se realicen de una manera más ágil y eficiente.

Los servidores de estas aplicaciones contienen datos con información sensible:

historiales médicos,

contraseñas,

números de tarjetas de crédito de los usuarios,

etc. Por esta razón, la empresa que los gestiona, además de ofrecer medidas de seguridad propias, manejan aquellas impuestas por el país a través de la administración pública y las leyes en vigor.

Es tal la importancia de asegurar la integridad de los datos frente a robos y manipulaciones indebidas que, en el territorio español, por ejemplo, existe una agencia

(**Agencia española de protección de datos**)<br>que asegura que las empreses dante a las ley que rige que asegura que las empres la protección

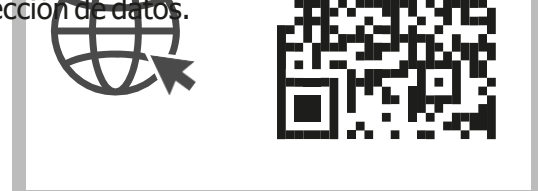

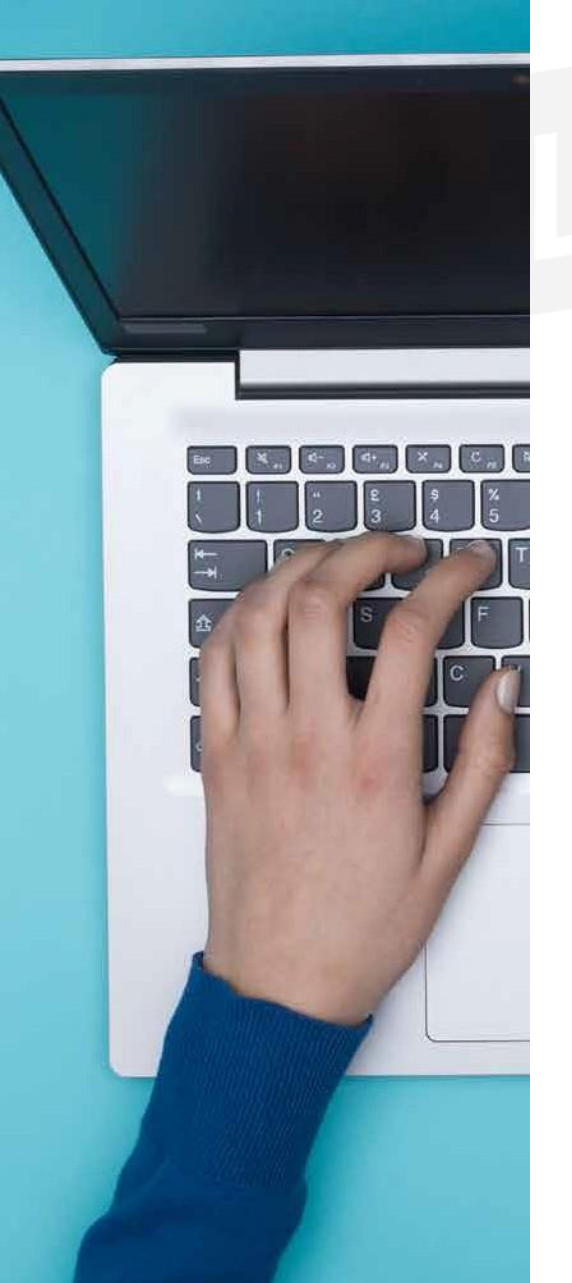

#### **BUSCA EN LA WEB**

Para más información podemos acceder a la página web de la agencia:

[https://www.agpd.es](https://www.aepd.es/es)

### **3.6. DOCUMENTACIÓN E INTERPRETACIÓN DE LA DOCUMEN- TACIÓN TÉCNICA**

Para finalizar esta unidad formativa debemos confeccionar un documento que englobe todo el proceso que hemos venido desarrollando a lo largo de todos los puntos anteriores.

Uno de los objetivos de este ciclo medio de Sistemas Microinformáticos y redes es la creaciónen todas lasfuncionesrealizadasdeundocumentodondeserecojantodoslospasos pertinentesparala instalación y configuración de los servicios.

Empezamos este tema con la definición de

los **gestores de archivos**, así como su

#### - **INSTALACIÓN** y **CONFIGURACIÓN**,

o accesos y permisos.

Y por último los pasos para la comprobación de que todo el proceso está funcionando correctamente.

Sobre todo, cabe resaltar que en el proceso de configuración hemos dejado constancia de las opciones que hemos seleccionado y las razones que nos han llevado a tomar tal decisión.

Este documento debe ser donde hemos tenido que escribir en el momento, los pasos y la incidencia ocurrida.

Esta guía debe servir como cuaderno de consulta para futuras ampliaciones o posibles incidenciasocasionadas.

Otros posibles administradores pueden utilizar este tutorial como posible ayuda explicación de todo el proceso.

Cuando aparecen las incidencias en el equipo, podemos ayudarnos de este documento para buscar una solución y si el proyecto está totalmente actualizado, podemos ver como se solucionaron algunos incidentes parecidos ocurridos anteriormente.

En estos casos hay un apartado de «preguntas frecuentes», para recabar todas las dudas surgidas con sus posibles soluciones.

La realización de este documento se puede hacer mediante de una aplicación informática que facilite la recogida de las incidencias.

Actualmente existe en la red una gran variedad de foros expertos, e incluso las propias distribuidoras poseen comunidades de ayuda al usuario.

De esta forma, los incidentes se pueden solventar o bien exponiéndolo en el foro para que algún experto nos responda o bien consultado los temas de conversación para buscar el caso de error que tenemos entre manos y ver si alguien ha estado en la misma situación que nosotros.

Al utilizar una herramienta libre y que está respaldada por una gran empresa, es esta misma la que proporciona dicha ayuda para solventar los errores surgidos durante la configuración o el manejo del programa.

#### Tema 3. Instalación de servicios de gestión de archivos web

La empresa, en este caso *Google*, es la primera interesada en que los usuarios puedan ejecutar bien sus herramientas y le puedan sacar el mayorrendimiento posible.

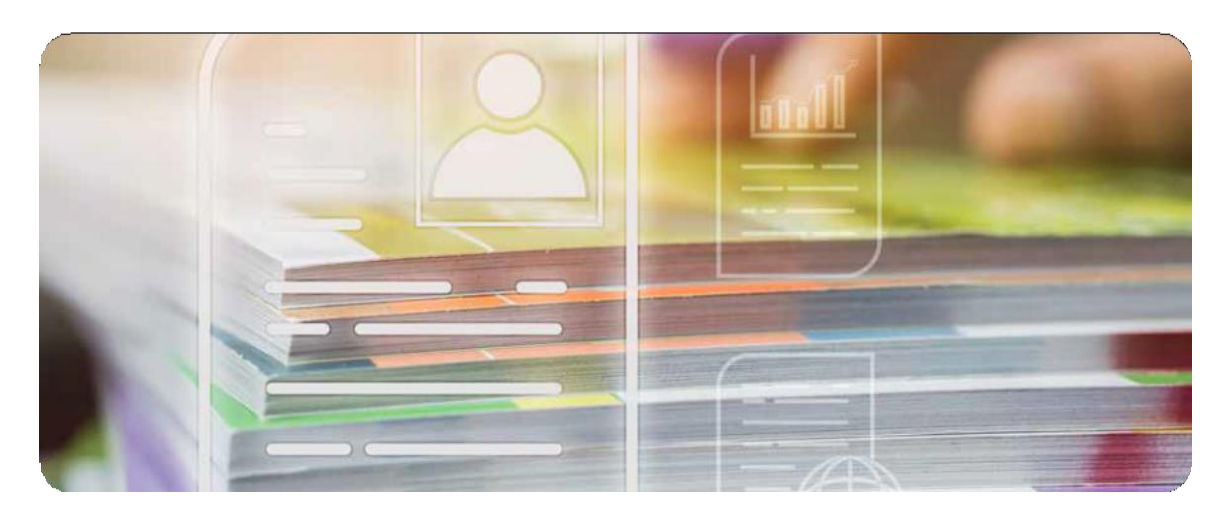